## Fund Lists - Share Class Lock

Last Modified on 20/06/2024 2:48 pm BST

Where a platform or SIPP is flagged as open architecture by design Pathways will default to the cheapest share class available of the fund. You can stop this happening by applying the share class lock.

The share class lock can be found within Fund Lists.

Leaving a fund unlocked will allow the system to choose a cheaper share class when running Illustrations. If locked, the system will only use the exact fund listed.

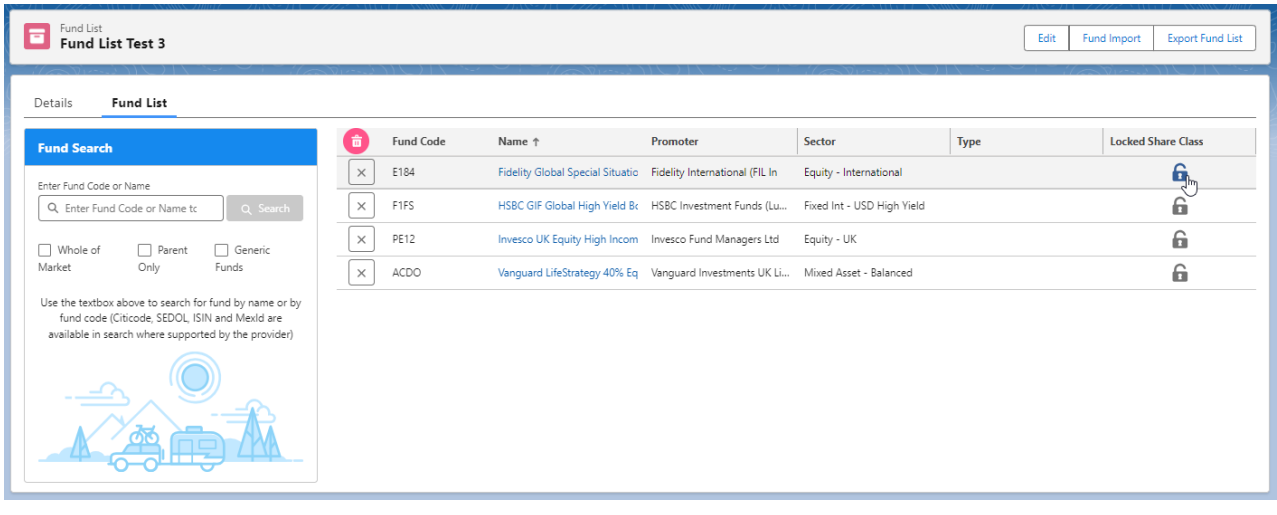